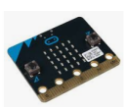

# **Δραστηριότητες Project**

## **Δραστηριότητα Γ3 - Έλεγχος μπάρας διάβασης μέσω ενός servo**

**Εισαγωγή**: Στη δραστηριότητα αυτή θα προσθέσουμε στο έργο μας και μια μπάρα που ανεβαίνει και κατεβαίνει μέσω ενός servo όταν διέρχεται τρένο. Έχουμε ήδη γνωρίσει πως μπορούμε να ελέγχουμε ένα servo από μια ψηφιακή έξοδο PWM του micro:bit.

#### **Στόχοι**:

Ολοκληρώνοντας τη δραστηριότητα θα μπορείτε να:

- συνδέετε ένα servo για την κίνηση της μπάρας της διάβασης
- δημιουργείτε συναρτήσεις (εντολές) για το ανέβασμα και κατέβασμα της μπάρας

#### **Απαιτούμενα υλικά (πρόσθετα)**

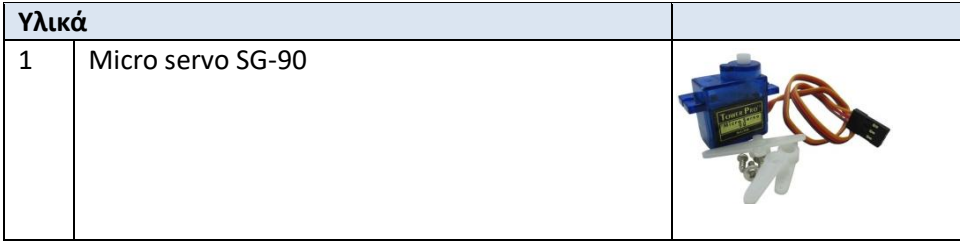

## **Βήματα δραστηριότητας**

- 1. Πρώτα, **αποσυνδέστε** το micro:bit από το ρεύμα ή το καλώδιο USB από τον υπολογιστή. Δεν θέλουμε να τροφοδοτήσουμε ένα εξωτερικό κύκλωμα κατά τη διάρκεια των συνδέσεων επειδή μπορεί να καταστρέψουμε τα εξαρτήματα ή το micro:bit.
- 2. Θα συνδέσουμε το servo στο σύμφωνα με το παρακάτω σχήμα. Ο ακροδέκτης **P15** του micro:bit συνδέεται με τον ακροδέκτη (Signal) του servo.
- 3. Για τις συνδέσεις θα χρειαστείτε 3 καλώδια (2male-male και 1 female-male).
- 4. Αφού ελέγξετε το κύκλωμα που δημιουργήσατε με τη βοήθεια του καθηγητή σας, ξεκινήστε το περιβάλλον προγραμματισμού του micro:bit.

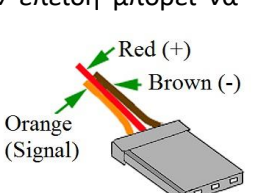

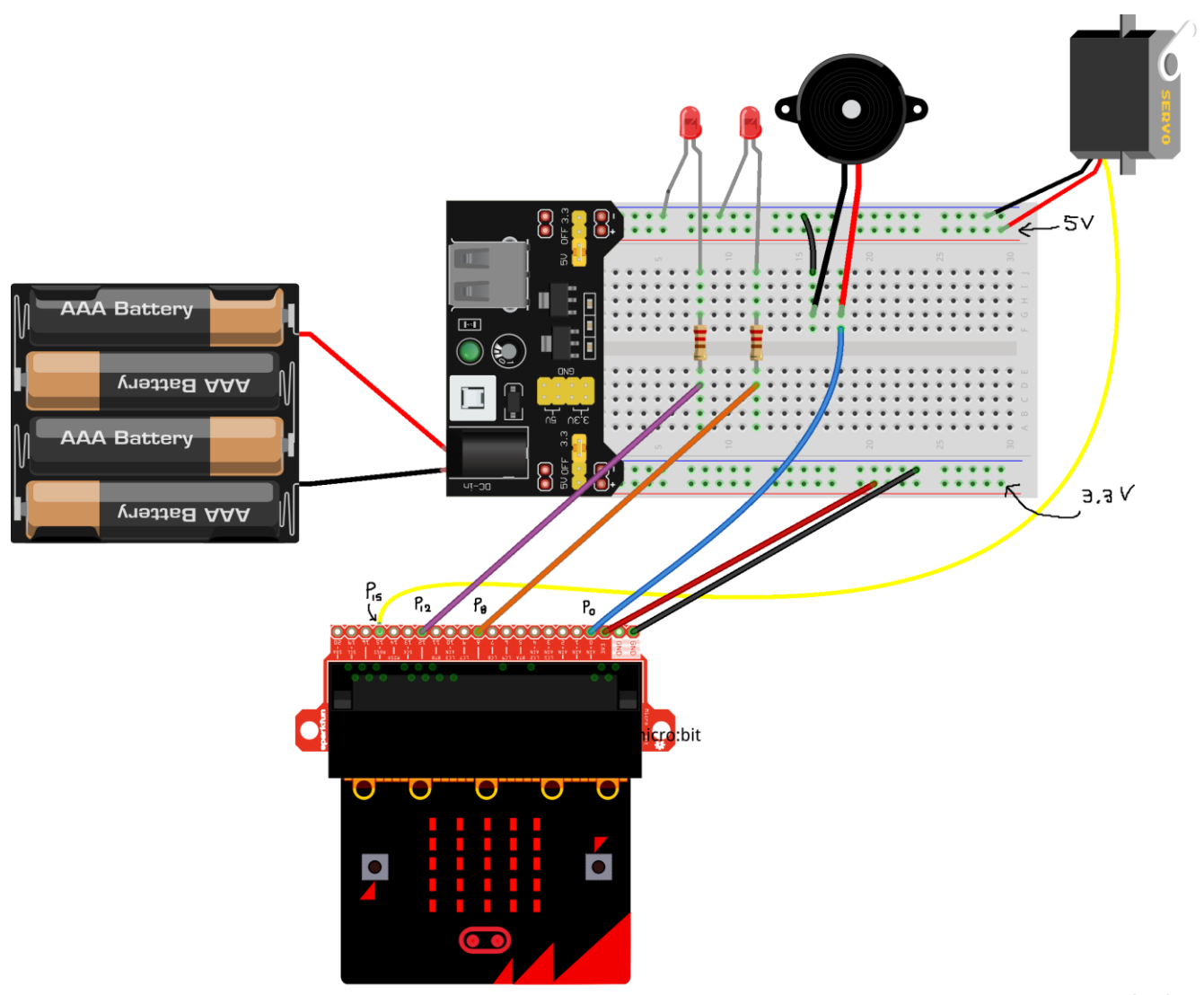

fritzing

- 5. Ανοίξτε το προηγούμενο έργο (δραστηριότητα Γ2) όπου είχατε δημιουργήσει τις συναρτήσεις ελέγχου των φαναριών της διάβασης του τρένου αλλά και την ηχητική σήμανση της διάβασης (μέσω του buzzer).
- 6. Για τον έλεγχο της κίνησης μπάρας που θα τοποθετηθεί στον άξονα του servo, θα δημιουργήσουμε τις παρακάτω συναρτήσεις:

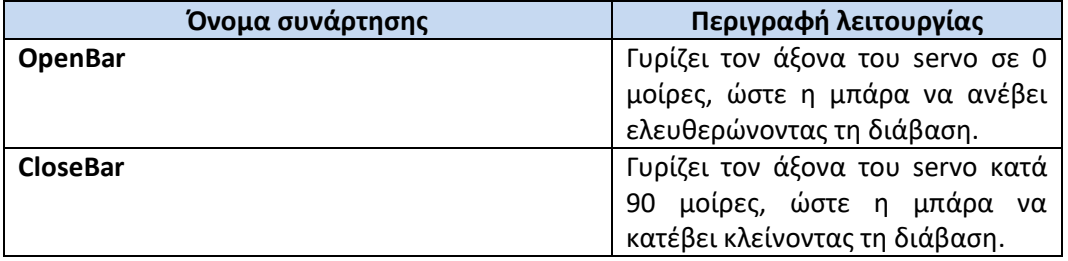

Για να δημιουργήσουμε τις παραπάνω συναρτήσεις θα χρησιμοποιήσουμε την εντολή

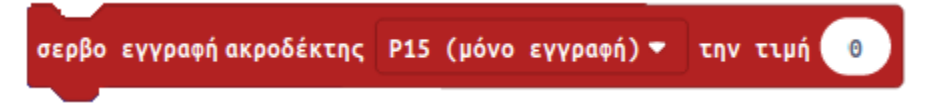

όπως είχαμε δει και σε προηγούμενη δραστηριότητα. Πριν όμως από την εντολή αυτή θα πρέπει να χρησιμοποιήσουμε την εντολή

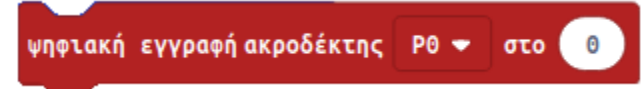

*Αυτό οφείλεται στο ότι στο κύκλωμα που έχουμε δημιουργήσει έχει συνδεθεί το buzzer (ακροδέκτης P0) και το servo (ακροδέκτης Ρ15). Για την παραγωγή των ψηφιακών σημάτων τόσο στο Buzzer αλλά και στο servo, χρησιμοποιείται το ίδιο κύκλωμα χρονισμού (timer) του micro:bit. Δεν μπορούν έτσι, να χρησιμοποιηθούν ταυτόχρονα και τα δύο (buzzer+servo). Με την παραπάνω εντολή ειδοποιείται το micro:bit να σταματήσει να χρησιμοποιεί το κύκλωμα χρονισμού για το buzzer (ακροδέκτης P0) οπότε είναι διαθέσιμο για την παραγωγή σημάτων PWM που ελέγχουν τον άξονα περιστροφής του servo.* Έτσι ο ορισμός της συνάρτησης **CloseBar** γίνεται:

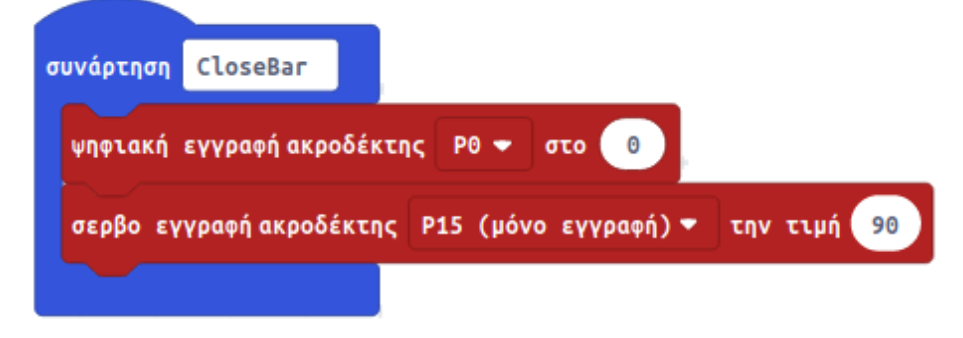

- 7. Προσπαθήστε στη συνέχεια να δημιουργήσετε μόνοι σας την επόμενη συνάρτηση **OpenBar**.
- 8. Στη συνέχεια για να ελέγξετε το έργο σας και τη λειτουργία των 2 παραπάνω συναρτήσεων που ελέγχουν την κίνηση του servo δημιουργήστε:
	- ένα block που <u>όταν πατηθεί το κουμπί Α</u> να κλείνει την μπάρα (θα καλεί τη συνάρτηση CloseBar)
	- ένα block που όταν πατηθεί το κουμπί Β να ανοίγει την μπάρα (θα καλεί τη συνάρτηση OpenBar)
- 9. Δοκιμάστε τη λειτουργία του έργου σας αρχικά μέσω του προσομοιωτή.
- 10. **Αποθηκεύστε** το έργο σας με όνομα **RailLights-3** και στη συνέχεια ανεβάστε το στο micro:bit για να δοκιμάσετε και εκεί τη λειτουργία του.